## **Share Status Types with Other Regions**

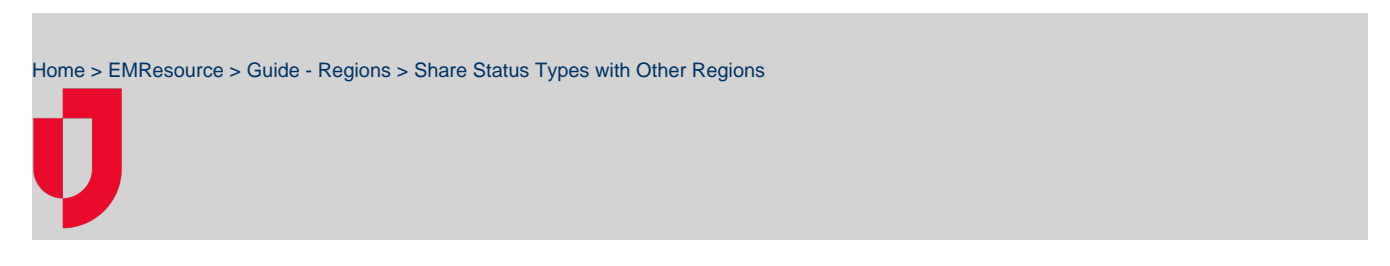

With appropriate permissions, you can share information about your region's status types with other regions. This task can also be completed on the individual status type's detail page.

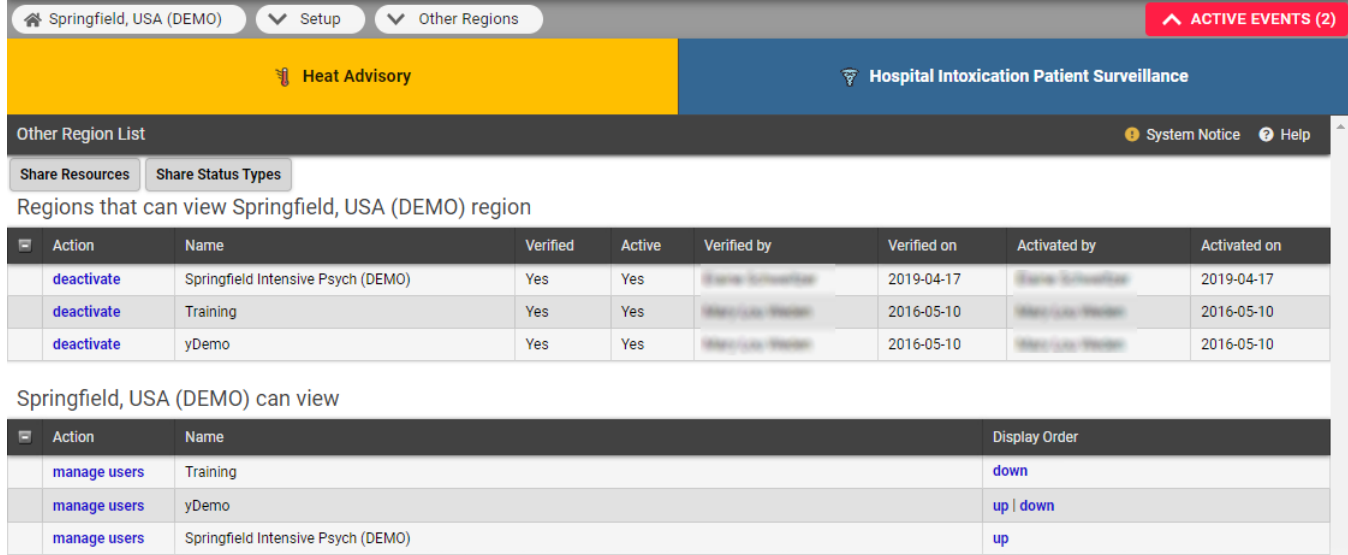

**Tip**: Use the search fields at the top of the Edit Other Region Security - Status Types page to locate the status types you want to select from.

## **To share status types with other regions**

- 1. In the main menu, click **Setup** and then click **Other Regions**. The Other Region List opens.
- 2. Click **Share Status Types**. The Edit Other Region Security Status Types page opens.
- 3. Locate the status types you want to share and, on those rows, select the checkbox.
- 4. Alternatively, for status types you do not want to share, clear the checkbox.
- 5. Click **Save**.